# Compaq StorageWorks<sup>™</sup>

**Configuration Overview** 

RAID Array 4100

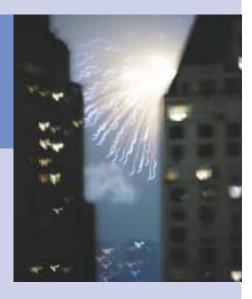

**COMPAQ** 

 $\ ^{\circledR}$  2001 Compaq Computer Corporation.

Compaq, StorageWorks, ProLiant, ProSignia, and ROMpaq registered United States Patent and Trademark Office.

Third Edition (April 2001) Part Number 146298-003

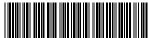

146298-003

#### **Features**

The following features apply to the Compaq  $StorageWorks^{\tau_M}$  RAID Array 4100:

| StorageWorks RAID Array 4100 Features |                                                                                                    |
|---------------------------------------|----------------------------------------------------------------------------------------------------|
| Models                                | Rack-Mountable                                                                                                    |
| Maximum Number of Drives              | 12 1-inch                                                                                                    |
| Hard Drive Interface                  | Wide-Ultra SCSI-3<br>Fast-Wide SCSI-2                                                                                                |
| Supported Drives                      | Compaq Hot-Plug Ultra2 and<br>Ultra3 Disk Drives                                                                                     |
| SCSI ID Select                        | Automatic                                                                                                    |
| Hubs                                  | Storage Hub 7<br>Storage Hub 12                                                                                                    |
| FC-AL Switch                          | FC-AL Switch 8<br>3-Port Expansion Module                                                                                            |
| SAN Switches                          | Fibre Channel SAN Switch 8 Fibre Channel SAN Switch 16 Fibre Channel SAN Switch 8-EL Fibre Channel SAN Switch 16-EL                  |
| Fibre Channel Cable Types             | 50-micron multimode<br>62.5-micron multimode<br>9-micron single mode                                                                 |
| Option                                | Redundant Power Supply                                                                                                    |
| Hot-Pluggable Components              | Hard Drives Fan Assembly Redundant Power Supplies Fibre Channel Host Adapters RA4000 Controllers Fibre Channel Cable GBIC-SW GBIC-LW |
| Status Indicators                     | Storage System Front Panel<br>Fan Assembly RA4000 Controller                                                                         |

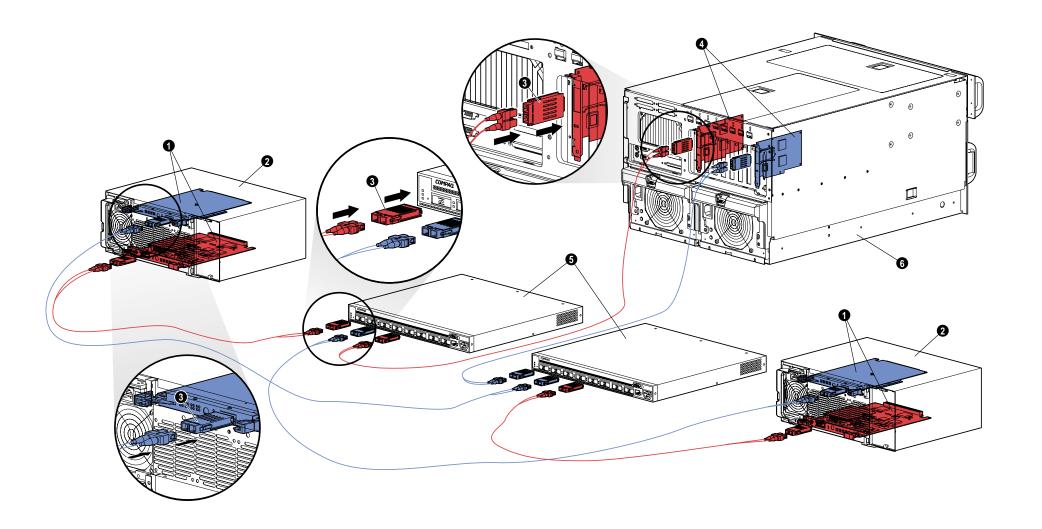

### StorageWorks RAID Array 4100

| Ref #    | Identifier                   |
|----------|------------------------------|
| 0        | RA4000 Controller            |
| <b>2</b> | RA4100                       |
| •        | GigaBit Interface Converters |
| 4        | Fibre Channel Host Adapters  |
| 6        | Fibre Channel SAN Switch 8   |
| <b>6</b> | Server                       |

#### Simplified Instructions for Installing the Redundant Components

To install the Compaq StorageWorks RAID Array 4100 redundant components:

- 1. Shut down the server and the storage system.
- 2. To install the redundant RA4000 Controller, complete these steps:
  - a. Remove the blank panel located at the rear of the RA4100.
  - b. Insert the redundant RA4000 Controller onto the tracks in the rear panel opening.
  - c. Push the board in as far as it will go and close both latches against the rear panel. The levers on each latch should catch behind the metal lip, drawing the board into position and securing it into place.
- 3. Install the second Compaq Fibre Channel Hub or Switch in the rack or other location. Refer to the documentation supplied with this device for details.
- 4. Install the second Compaq Fibre Channel Host Adapter in a convenient slot in the server. Refer to the *Compaq StorageWorks Fibre Channel Host Adapter Installation Guide*.
- 5. Install the GigaBit Interface Converter (GBIC) modules in the receptacles provided on the Fibre Channel Host Adapter, RA4000 Controllers, Fibre Channel Hubs, or Switches.
- Connect the Fibre Channel Host Adapter, the RA4000
   Controller, Fibre Channel Hubs, or Switches by using the appropriate length of Fibre Channel cable. Two GBIC modules are required for each Fibre Channel cable installed.
- 7. Apply power to the equipment in the following order:
  - a. Fibre Channel Hubs or Switches (accomplished by plugging in A/C power cord)
  - b. RA4100
  - c. Server

#### **Publications**

#### Compaq StorageWorks RAID Array 4100 User Guide

P/N 146297

This book contains information about the Compaq StorageWorks RAID Array 4100, including installation, hardware configuration, and setup instructions.

# **Compaq StorageWorks RAID Array 4100 Configuration Overview** P/N 146298

This color overview provides a visual representation of the complete Compaq StorageWorks RAID Array 4100. Basic installation steps and features of the storage system are included.

### **Compaq StorageWorks Fibre Channel Host Adapter Installation Guide** P/N 262388

This book contains information on installing the Compaq StorageWorks Fibre Channel Host Adapter into any PCI server. The installation of operating system software drivers and configuration instructions are included.

#### Compaq StorageWorks 64-Bit/66-MHz Fibre Channel Host Adapter Installation Guide

P/N 122833

This book contains information on installing the Compaq Fibre Channel Host Adapter into any PCI server. The installation of operating system software drivers and configuration instructions are included.

# Compaq StorageWorks Fibre Channel SAN Switch 8-EL Installation and Hardware Guide

P/N AA-RMMHA-TE/207687

This book contains information on how to set up a Fibre Channel SAN Switch 8-EL, connect devices, and perform a system check.

# Compaq StorageWorks Fibre Channel SAN Switch 16-EL Installation and Hardware Guide

P/N AA-RNAPA-TE/222707

This book contains information on how to set up a Fibre Channel SAN Switch 16-EL, connect devices, and perform a system check.

# Compaq StorageWorks Fibre Channel SAN Switch 8 Installation and Hardware Guide

P/N EK-BCP24-1A/161355

This book contains information on how to set up a Fibre Channel SAN Switch 8, connect devices, and perform a system check.

### Compaq StorageWorks Fibre Channel SAN Switch 8 Installation Instructions P/N EK-P24IP-1A A01/161353

This folded pictorial sheet contains information on how to install and set up a Fibre Channel SAN Switch 8.

# Compaq StorageWorks Fibre Channel SAN Switch 16 Installation and Hardware Guide

P/N EK-BCP28-1A/161356

This book contains information on how to set up a Fibre Channel SAN Switch 16, connect devices, and perform a system check.

### Compaq StorageWorks Fibre Channel SAN Switch 16 Installation Instructions P/N EK-P28IP-1A A01/1613534

This folded pictorial sheet contains information on how to install and set up a Fibre Channel SAN Switch 16.

### Compaq StorageWorks Fibre Channel Arbitrated Loop Switch (FC-AL) Switch User Guide

P/N 185552

This book contains information on how to set up an FC-AL Switch, connect devices, and perform a system check.

### Compaq StorageWorks FC-AL Switch Rack-Mount Installation Instructions P/N 185593

This folded pictorial sheet shows you how to attach mounting brackets to an FC-AL Switch and how to install it in a Compaq rack.

# **Compaq StorageWorks GBIC Module Installation Instructions** P/N 262386

This folded pictorial sheet describes how to install a Shortwave GigaBit Interface Converter (GBIC) Module.

# Compaq StorageWorks Fibre Channel Rack Array Template Tool $P\!/\!N/272848$

This full-sized cardboard template facilitates installation of the RA4100 into a Compaq rack.

# **Compaq StorageWorks Fibre Channel Storage Hub 7 Installation Guide** P/N 262387

This book contains information on how to set up a Fibre Channel Storage Hub 7, connect devices, and perform a system check.

# Compaq StorageWorks Fibre Channel Storage Hub 7 Rack-Mount Installation Instructions

P/N 262384

This folded pictorial sheet shows you how to attach mounting brackets to a Fibre Channel Storage Hub 7 and install it in a Compaq rack.

### Compaq StorageWorks Fibre Channel Storage Hub 7 Rack Template Tool

P/N 262385

This full-sized paper template facilitates installation of a Fibre Channel Storage Hub 7 in a Compaq rack.

#### Compaq StorageWorks Fibre Channel Storage Hub 12 Installation Guide

P/N 340662

This book contains information on how to set up a Fibre Channel Storage Hub 12, connect devices, and perform a system check.

# Compaq StorageWorks Fibre Channel Storage Hub 12 Rack-Mount Installation Instructions

P/N 340761

This folded pictorial sheet shows you how to attach mounting brackets to a Fibre Channel Storage Hub 12 and install it in a Compaq rack.

#### Getting Help

You can now use Compaq support on the Internet at:

www.compaq.com